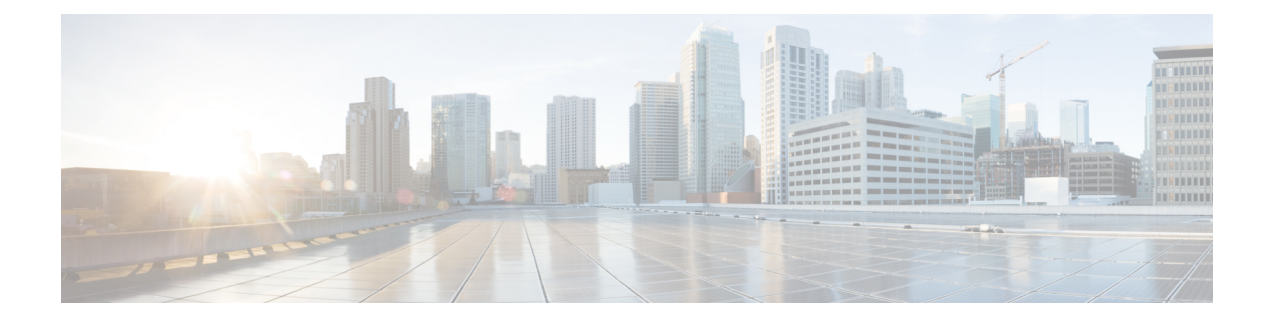

# **Menus e comandos de voz do telefone do Cisco Unity Connection**

- Sobre as tabelas de menus e comandos de voz do telefone, na página 1
- Menus do telefone para a conversação padrão, na página 1
- Menus do telefone para a conversação clássica, na página 5
- Menus do telefone para conversação opcional 1, na página 10
- Menus do telefone para mapeamento de teclado alternativo N, na página 14
- Menus do telefone para mapeamento de teclado alternativo X, na página 17
- Menus do telefone para mapeamento de teclado alternativo S, na página 19
- Comandos de voz (disponíveis somente na versão em inglês), na página 21
- Menu de mensagens de vídeo e telefone, na página 28

# **Sobre as tabelas de menus e comandos de voz do telefone**

As tabelas abaixo mostram os menus, atalhos e comandos de voz mais frequentemente usados para gerenciar as mensagens e preferências por telefone para as diferentes versões de conversação no Cisco Unity Connection.

Pergunte ao administrador do Connection qual versão está configurada para a sua utilização.

# **Menus do telefone para a conversação padrão**

- Menu principal e atalhos (conversação padrão), na página 1
- Menu de envio de mensagens e atalhos (conversação padrão), na página 3
- Menu durante a mensagem e atalhos (conversação padrão), na página 3
- Menu após a mensagem e atalhos (conversação padrão), na página 4
- Menu de gravação (conversação padrão), na página 5

# **Menu principal e atalhos (conversação padrão)**

*Revisado em 16 de novembro de 2010*

Enquanto ouve o menu principal, pressione:

I

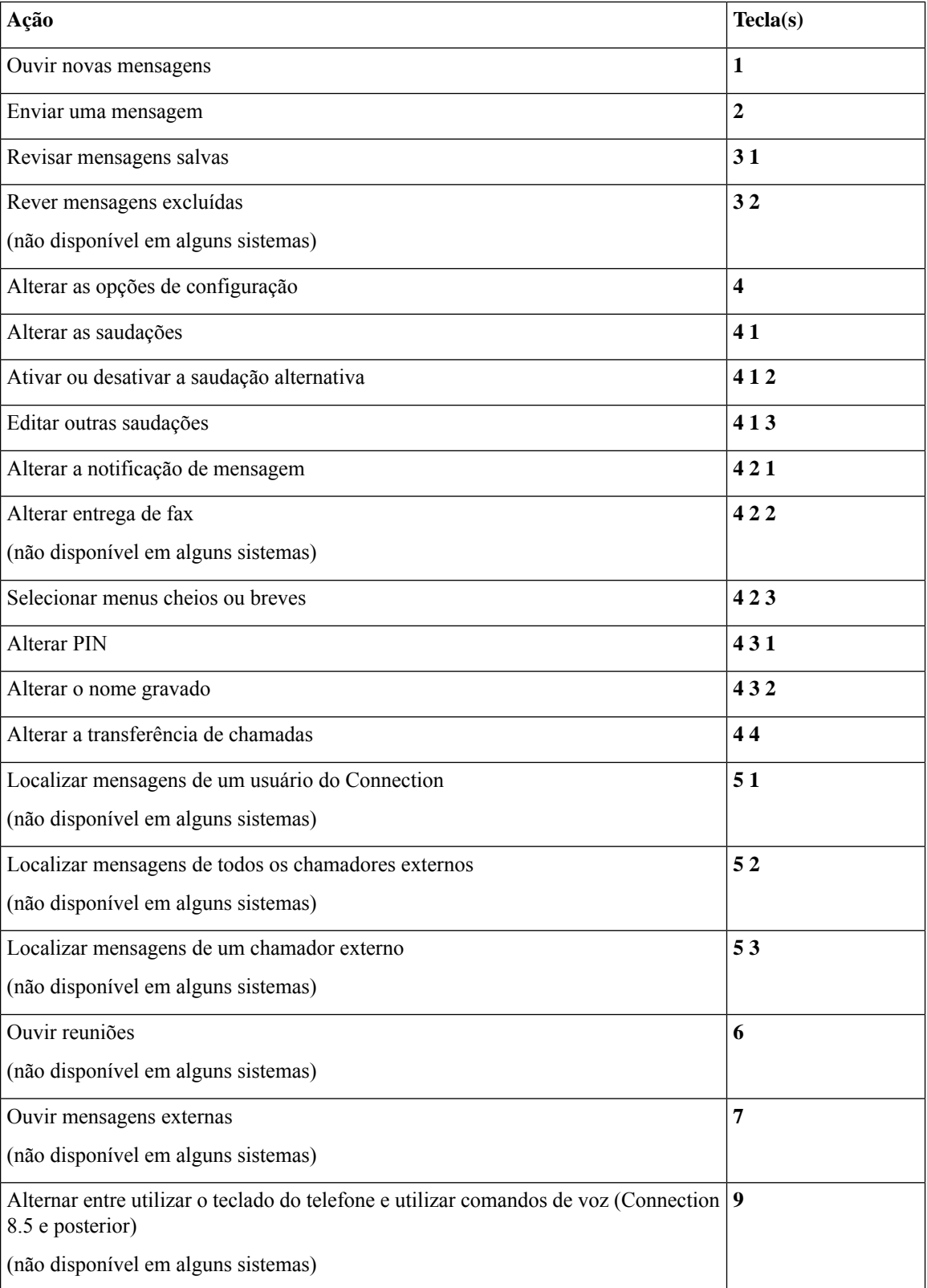

# **Menu de envio de mensagens e atalhos (conversação padrão)**

Depois de gravar e endereçar uma mensagem, pressione:

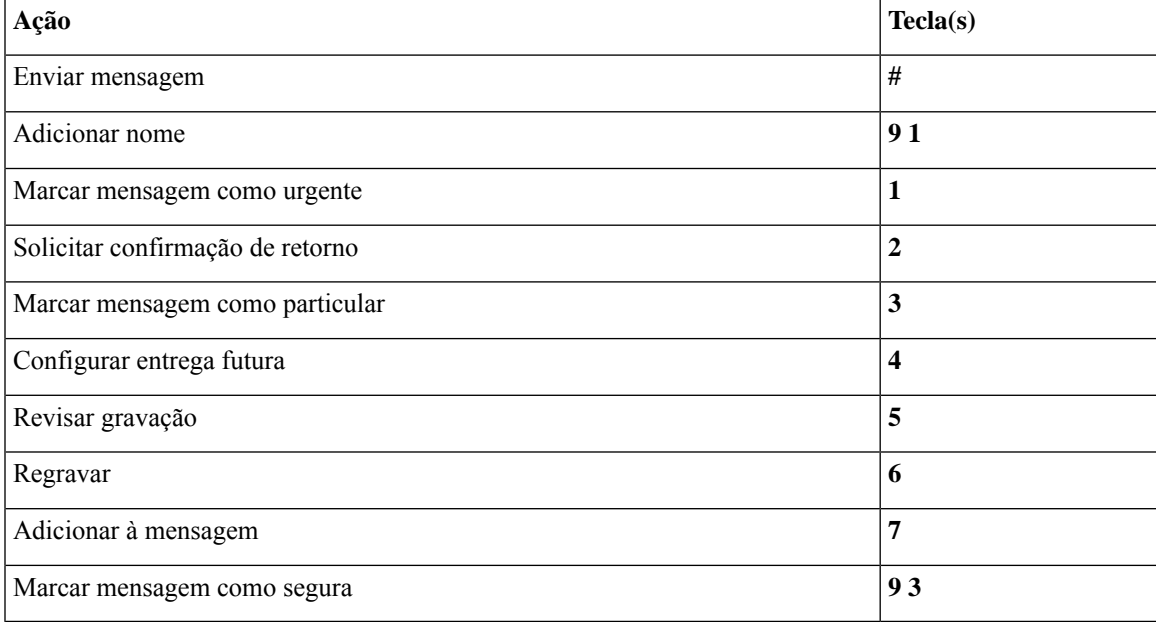

# **Menu durante a mensagem e atalhos (conversação padrão)**

Enquanto ouve uma mensagem, pressione:

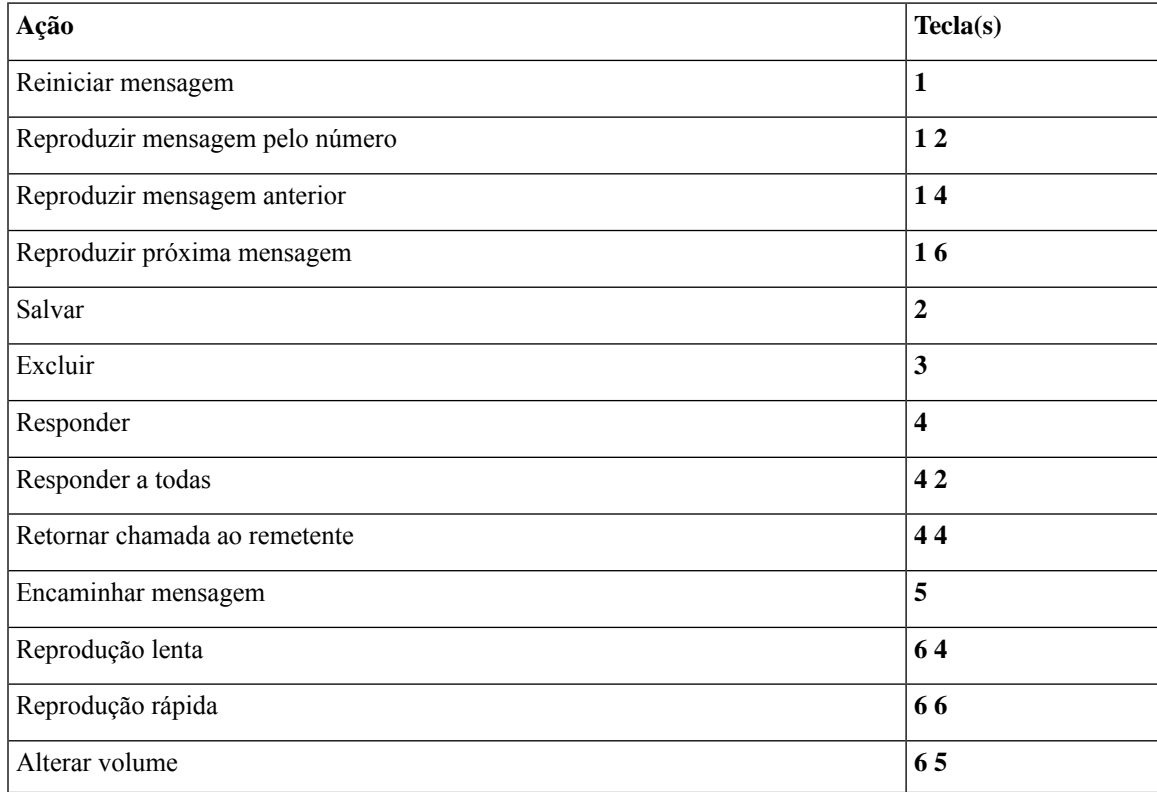

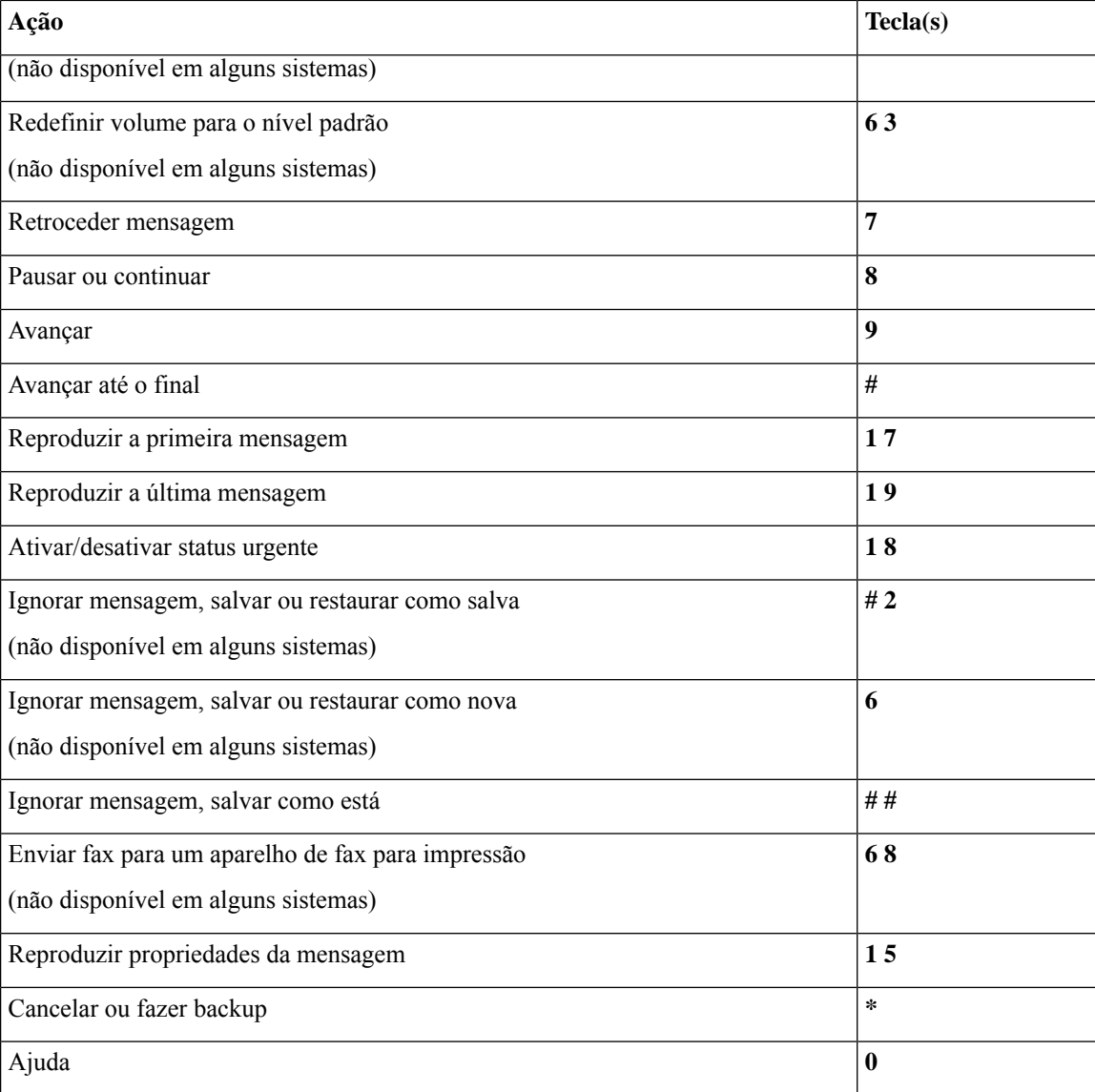

# **Menu após a mensagem e atalhos (conversação padrão)**

Depois de ouvir a mensagem, pressione:

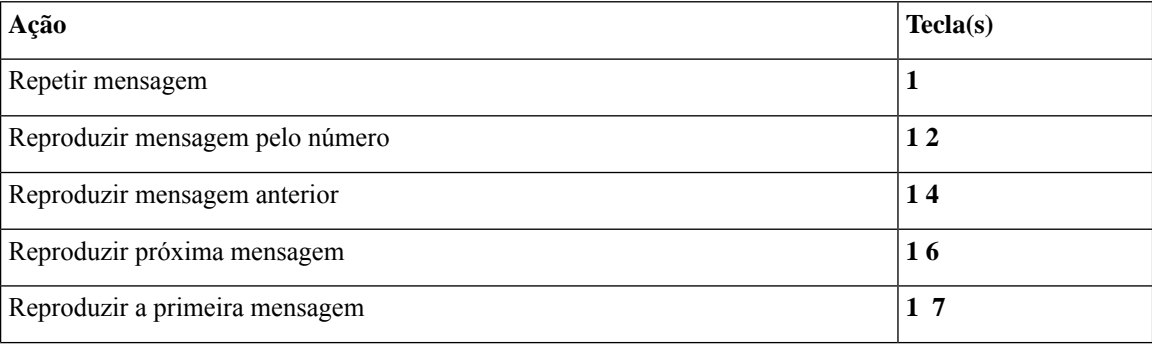

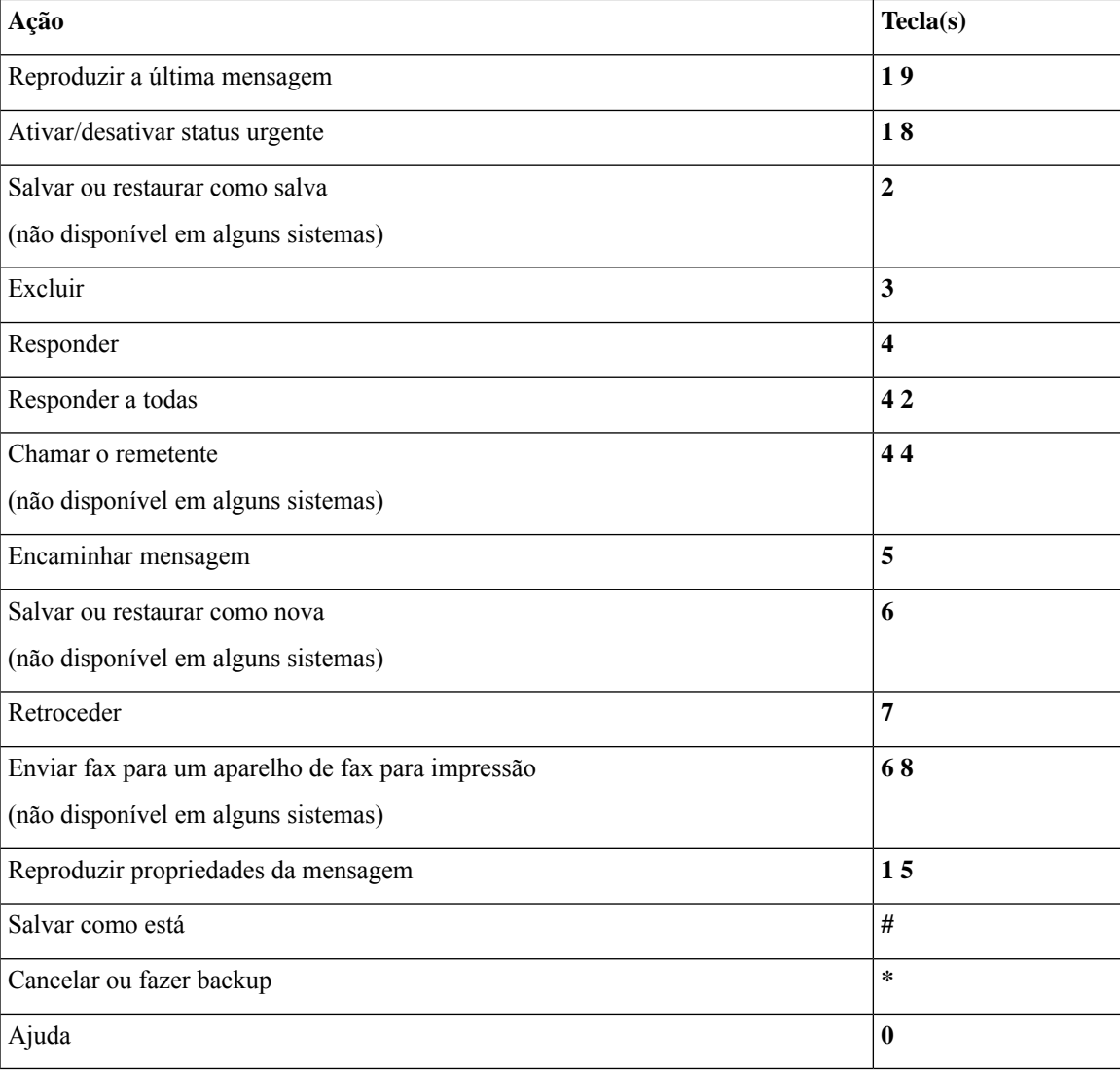

# **Menu de gravação (conversação padrão)**

Utilize as seguintes teclas ao gravar mensagens, nomes ou saudações:

![](_page_4_Picture_398.jpeg)

# **Menus do telefone para a conversação clássica**

- Menu principal e atalhos (conversação clássica), na página 6
- Menu de envio de mensagens e atalhos (conversação clássica), na página 7
- Menu durante a mensagem e atalhos (conversação clássica), na página 7
- Menu após a mensagem e atalhos (conversação clássica), na página 9
- Menu de gravação (conversação clássica), na página 10

# **Menu principal e atalhos (conversação clássica)**

*Revisado em 16 de novembro de 2010*

Enquanto ouve o menu principal, pressione:

![](_page_5_Picture_493.jpeg)

![](_page_6_Picture_375.jpeg)

# **Menu de envio de mensagens e atalhos (conversação clássica)**

Depois de gravar e endereçar uma mensagem, pressione:

![](_page_6_Picture_376.jpeg)

# **Menu durante a mensagem e atalhos (conversação clássica)**

Enquanto ouve uma mensagem, pressione:

![](_page_6_Picture_377.jpeg)

![](_page_7_Picture_379.jpeg)

No caso de mensagens de vídeo, os seguintes prompts

# **Menu durante a mensagem e atalhos (conversação clássica)**

Enquanto ouve uma mensagem, pressione:

![](_page_7_Picture_380.jpeg)

![](_page_8_Picture_358.jpeg)

# **Menu após a mensagem e atalhos (conversação clássica)**

Depois de ouvir a mensagem, pressione:

![](_page_8_Picture_359.jpeg)

![](_page_9_Picture_378.jpeg)

# **Menu de gravação (conversação clássica)**

Utilize as seguintes teclas ao gravar mensagens, nomes ou saudações:

![](_page_9_Picture_379.jpeg)

# **Menus do telefone para conversação opcional 1**

• Menu principal e atalhos (conversação opcional 1), na página 11

F

Ш

- Menu de envio de mensagens e atalhos (conversação opcional 1), na página 12
- Menu durante a mensagem e atalhos (conversação opcional 1), na página 12
- Menu após a mensagem e atalhos (conversação opcional 1), na página 13
- Menu de gravação (conversação opcional 1), na página 14

### **Menu principal e atalhos (conversação opcional 1)**

*Revisado em 16 de novembro de 2010*

Enquanto ouve o menu principal, pressione:

![](_page_10_Picture_524.jpeg)

![](_page_11_Picture_401.jpeg)

# **Menu de envio de mensagens e atalhos (conversação opcional 1)**

Depois de endereçar e gravar uma mensagem, pressione:

![](_page_11_Picture_402.jpeg)

# **Menu durante a mensagem e atalhos (conversação opcional 1)**

Enquanto ouve uma mensagem, pressione:

![](_page_11_Picture_403.jpeg)

**Menus e comandos de voz do telefone do Cisco Unity Connection**

![](_page_12_Picture_394.jpeg)

# **Menu após a mensagem e atalhos (conversação opcional 1)**

Depois de ouvir a mensagem, pressione:

![](_page_12_Picture_395.jpeg)

![](_page_13_Picture_397.jpeg)

# **Menu de gravação (conversação opcional 1)**

Utilize as seguintes teclas ao gravar mensagens, nomes ou saudações:

![](_page_13_Picture_398.jpeg)

# **Menus do telefone para mapeamento de teclado alternativo N**

• Menu principal e atalhos (mapeamento de teclado alternativo N), na página 15

Ш

- Menu durante a mensagem e atalhos (mapeamento de teclado alternativo N), na página 15
- Menu após a mensagem e atalhos (mapeamento de teclado alternativo N), na página 16
- Menu de gravação (mapeamento de teclado alternativo N), na página 16

# **Menu principal e atalhos (mapeamento de teclado alternativo N)**

*Revisado em 16 de novembro de 2010*

Enquanto ouve o menu principal, pressione:

![](_page_14_Picture_501.jpeg)

### **Menu durante a mensagem e atalhos (mapeamento de teclado alternativo N)**

Enquanto ouve uma mensagem, pressione:

![](_page_14_Picture_502.jpeg)

![](_page_15_Picture_380.jpeg)

# **Menu após a mensagem e atalhos (mapeamento de teclado alternativo N)**

Depois de ouvir a mensagem, pressione:

![](_page_15_Picture_381.jpeg)

# **Menu de gravação (mapeamento de teclado alternativo N)**

Utilize as seguintes teclas ao gravar mensagens, nomes ou saudações:

П

![](_page_16_Picture_504.jpeg)

# **Menus do telefone para mapeamento de teclado alternativo X**

- Menu principal e atalhos (mapeamento de teclado alternativo X), na página 17
- Menu durante a mensagem e atalhos (mapeamento de teclado alternativo X), na página 18
- Menu após a mensagem e atalhos (mapeamento de teclado alternativo X), na página 18
- Menu de gravação (mapeamento de teclado alternativo X), na página 19

### **Menu principal e atalhos (mapeamento de teclado alternativo X)**

*Revisado em 16 de novembro de 2010*

Enquanto ouve o menu principal, pressione:

![](_page_16_Picture_505.jpeg)

# **Menu durante a mensagem e atalhos (mapeamento de teclado alternativo X)**

Enquanto ouve uma mensagem, pressione:

![](_page_17_Picture_374.jpeg)

# **Menu após a mensagem e atalhos (mapeamento de teclado alternativo X)**

Depois de ouvir a mensagem, pressione:

![](_page_17_Picture_375.jpeg)

Ш

![](_page_18_Picture_506.jpeg)

### **Menu de gravação (mapeamento de teclado alternativo X)**

Utilize as seguintes teclas ao gravar mensagens, nomes ou saudações:

![](_page_18_Picture_507.jpeg)

# **Menus do telefone para mapeamento de teclado alternativo S**

- Menu principal e atalhos (mapeamento de teclado alternativo S), na página 19
- Menu durante a mensagem e atalhos (mapeamento de teclado alternativo S), na página 20
- Menu após a mensagem e atalhos (mapeamento de teclado alternativo S), na página 20
- Menu de gravação (mapeamento de teclado alternativo S), na página 21

### **Menu principal e atalhos (mapeamento de teclado alternativo S)**

*Revisado em 16 de novembro de 2010*

Enquanto ouve o menu principal, pressione:

![](_page_18_Picture_508.jpeg)

![](_page_19_Picture_387.jpeg)

# **Menu durante a mensagem e atalhos (mapeamento de teclado alternativo S)**

Enquanto ouve uma mensagem, pressione:

![](_page_19_Picture_388.jpeg)

# **Menu após a mensagem e atalhos (mapeamento de teclado alternativo S)**

Depois de ouvir a mensagem, pressione:

![](_page_19_Picture_389.jpeg)

**Menus e comandos de voz do telefone do Cisco Unity Connection**

П

![](_page_20_Picture_449.jpeg)

#### **Menu de gravação (mapeamento de teclado alternativo S)**

Utilize as seguintes teclas ao gravar mensagens, nomes ou saudações:

![](_page_20_Picture_450.jpeg)

# **Comandos de voz (disponíveis somente na versão em inglês)**

As tabelas abaixo listam os comandos de voz e algumas teclas correspondentes para os seguintes menus quando usar o estilo de entrada de reconhecimento de voz:

- Menu principal (comandos de voz), na página 22
- Menu de envio de mensagens (comandos de voz), na página 23
- Menu durante a mensagem (comandos de voz), na página 24
- Menu durante lembrete de reunião (comandos de voz), na página 25
- Menu após a mensagem (comandos de voz), na página 26
- Ações universais (comandos de voz), na página 27

### **Menu principal (comandos de voz)**

Para alguns comandos, você pode pressionar uma tecla correspondente sem desativar os comandos de voz. O administrador do Connection informará os comandos disponíveis e as teclas correspondentes, ou você pode dizer "Touchtone command Help" (Ajuda do comando Touchtone).

Enquanto ouve o menu principal, diga:

![](_page_21_Picture_664.jpeg)

#### **Menus e comandos de voz do telefone do Cisco Unity Connection**

![](_page_22_Picture_696.jpeg)

# **Menu de envio de mensagens (comandos de voz)**

Para alguns comandos, você pode pressionar uma tecla correspondente sem desativar os comandos de voz. O administrador do Connection informará os comandos disponíveis e as teclas correspondentes, ou você pode dizer "Touchtone command Help" (Ajuda do comando Touchtone).

Depois de endereçar e gravar uma mensagem de voz, diga:

![](_page_23_Picture_592.jpeg)

### **Menu durante a mensagem (comandos de voz)**

*Revisado em 16 de novembro de 2010*

Para alguns comandos, você pode pressionar uma tecla correspondente sem desativar os comandos de voz. O administrador do Connection informará os comandos disponíveis e as teclas correspondentes, ou você pode dizer "Touchtone command Help" (Ajuda do comando Touchtone).

Enquanto ouve uma mensagem, diga:

![](_page_23_Picture_593.jpeg)

![](_page_24_Picture_520.jpeg)

### **Menu durante lembrete de reunião (comandos de voz)**

Para alguns comandos, você pode pressionar uma tecla correspondente sem desativar os comandos de voz. O administrador do Connection informará os comandos disponíveis e as teclas correspondentes, ou você pode dizer "Touchtone command Help" (Ajuda do comando Touchtone).

Enquanto ouve um lembrete de reunião, diga:

![](_page_24_Picture_521.jpeg)

![](_page_25_Picture_545.jpeg)

# $\mathscr{D}$

**Observação** Os comandos de voz deste menu somente funcionarão se você estiver usando a integração de calendários.

# **Menu após a mensagem (comandos de voz)**

*Revisado em 16 de novembro de 2010*

Para alguns comandos, você pode pressionar uma tecla correspondente sem desativar os comandos de voz. O administrador do Connection informará os comandos disponíveis e as teclas correspondentes, ou você pode dizer "Touchtone command Help" (Ajuda do comando Touchtone).

Depois de ouvir uma mensagem, diga:

![](_page_25_Picture_546.jpeg)

![](_page_26_Picture_562.jpeg)

# **Ações universais (comandos de voz)**

*Revisado em 16 de novembro de 2010*

Para alguns comandos, você pode pressionar uma tecla correspondente sem desativar os comandos de voz. O administrador do Connection informará os comandos disponíveis e as teclas correspondentes, ou você pode dizer "Touchtone command Help" (Ajuda do comando Touchtone).

Utilize os seguintes comandos a qualquer momento:

![](_page_26_Picture_563.jpeg)

# **Menu de mensagens de vídeo e telefone**

Além das mensagens de áudio, você também pode usar os menus de telefone para reproduzir ou gravar mensagens de vídeo. No entanto, o comportamento das mensagens de vídeo é diferente para os seguintes menus:

![](_page_27_Picture_698.jpeg)

# Sobre a tradução

A Cisco pode fornecer traduções no idioma local deste conteúdo em alguns locais. Observe que essas traduções são fornecidas apenas para fins informativos e, se houver alguma inconsistência, a versão em inglês deste conteúdo prevalecerá.